# **Cvi***č***ení 3 – Topografický podklad**

Topografický podklad je v pojetí InstantAtlasu chápán ve dvou rovinách: jako 1) geografická vrstva tzv. *kontextuální geografie* a 2) jako pozadí za tématickou základní geografickou vrstvou.

Úkolem tohoto cvičení je připravit do našeho projektu Atlasu znečištění ovzduší ČR pozadí pod naše tématická data. Budeme se tedy zabývat druhou složkou topografického podkladu a připravíme si jednak obrázek na pozadí a také si připravíme data pro použití Google map na pozadí.

## **Příprava obrázku na pozadí**

InstantAtlas podporuje dva typy grafických formátů: JPG a PNG. Pro použití obrázku na pozadí je však třeba vytvořit georeferenční informační soubor XML, který definuje seznam obrázků (může být jeden nebo více), jejich umístění v souřadnicovém systému, velikost a pravidla pro zobrazování.

Ze všeho nejdřív si ukážeme, jak má takový georeferenční XML vypadat. Níže je uveden zdrojový kód souboru *ukazka\_obrazku.xml*.

```
<?xml version="1.0" encoding="UTF-8"?> 
<FeatureCollection xmlns="http://www.instantatlas.com/xml/layer/data" 
xmlns:gml="http://www.opengis.net/gml" xmlns:ogc="http://www.opengis.net/ogc" 
xmlns:wfs="http://www.opengis.net/namespaces/wfs" xmlns:xlink="http://www.w3.org/1999/xlink"> 
 <FeatureLayer id="ID_obrazku" type="RASTER" min-extent="0" max-extent="10000000"> 
 <LayerName>nazev_obrazku</LayerName> 
 <LayerFeatureCollection> 
\frac{1}{2} <gml:featureMember> 
 <RasterTile fid="nazev_vrstvy.cislo_dlazdice"> 
 <gml:boundedBy> 
              <gml:Box srsName="ESRI:102067"> 
 <gml:coordinates> 
definice <gml:coordinates><br>definice -706124.086550673,-1229242.06801921 -427781.863199561,-1007256.20738083
dlazdice </gml:coordinates>
 </gml:boundedBy> 
            <Id>nazev_souboru_obrazku.png</Id> 
          </RasterTile> 
        ____</gml:featureMember> 
     </LayerFeatureCollection> 
 </FeatureLayer> 
</FeatureCollection> 
   dlaždice
```
Tento soubor si v rámci tohoto cvičení otevřete a postupně ho budeme procházet a vysvětlovat si jednotlivé jeho části. Následně tento kód zeditujete a tím vytváříte vlastní nový georeferenční soubor k našemu projektu Atlasu znečištění ovzduší ČR.

První nás zajímá element *FeatureLayer* a řádek:

## <FeatureLayer id="ID\_obrazku" type="RASTER" min-extent="0" max-extent="10000000">

Tento element definuje vrstvu obrázků. Pro pozadí atlasu totiž lze nadefinovat několik vrstev obrázků. Každé vrstvě se potom definují tyto atributy: **id** – *identifikátor vrstvy (např. vhodné označení pro měřítko zobrazení)*

**type** – *typ vrstvy (tedy pokud se jedná o rastrový obrázek, je třeba vyplnit "RASTER"* **min-extend** – *minimální měřítko pro zobrazení vrstvy obrázků* **max-extend** – *maximální měřítko pro zobrazení vrstvy obrázků*

Další element, který je třeba editovat, je *RasterTile* a řádky:

### <gml:featureMember> <gml:featureMember> <RasterTile fid="nazev\_vrstvy.cislo\_dlazdice nazev\_vrstvy.cislo\_dlazdice">

Těmito elementy je definována dlaždice vrstvy. Pro rychlejší načítání obrázků je totiž vhodné, když vrstvu tvoří jednotlivé dlaždice, které se načítají podle toho, zda jsou právě v aktuálně zobrazované oblasti mapy.

Atribut *fid* určuje název vrstvy a její identifikační číslo (tedy např. *"Ceska\_republika.1"*)

Dalším editovaným řádkem je:

## <gml:Box srsName="ESRI:102067">

Na tomto řádku definujeme souřadnicový systém v kódování EPSG.

Pro informaci uveďme kódy několika nejpoužívanějších souřadnicových systémů a projekcí u nás:

- S-JTSK: ..ESRI:102067" (*S-JTSK Krovak East North*)
- WGS84: "EPSG:3857" (*WGS 1984 Web Mercator (Auxiliary Sphere)*)
- S-42: "EPSG:28403" (*S-42 (Pulkovo 1942 / Gauss-Krüger zone 3)*)

K tomu, abychom nadefinovali správně umístění dlaždice obrázku, je třeba znát souřadnice jejího pravého horního (severovýchodního) a levého dolního (jihozápadního) rohu (obr. 3.1), které se zapíší do elementu *gml:coordinates* a tedy do řádku:

#### <gml:coordinates> <gml:coordinates> -706124.086550673, 706124.086550673,-1229242.06801921 1229242.06801921 1229242.06801921 -427781.863199561, 427781.863199561, 427781.863199561,-1007256.20738083 1007256.20738083 1007256.20738083 </gml:coordinates> </gml:coordinates>

obecněji:

```
<gml:coordinates> 
dolní_levý(JZ)-X,dolní_levý(SV)-Y horní_pravý(SV)-X,horní_pravý(SV)-Y
</gml:coordinates>
```
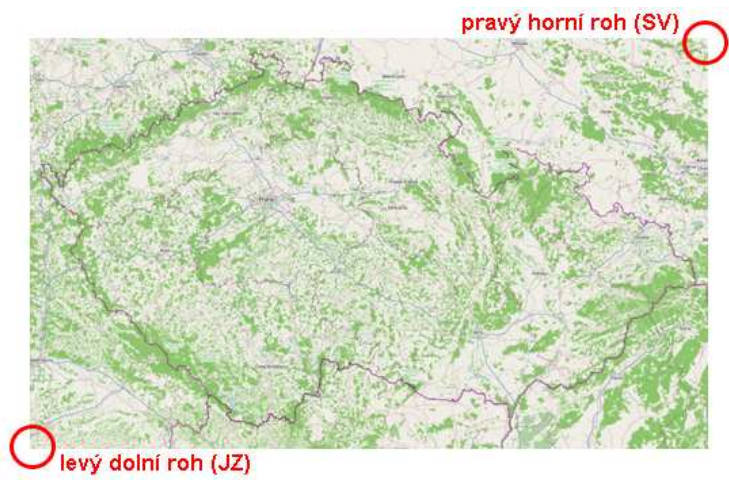

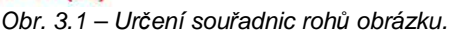

Poslední editovaným elementem je *Id* a řádek:

### <Id>nazev\_souboru\_obrazku.png</Id>

Zde je nutné napsat název souboru obrázku.

## **Úkol 3.1**

**Nyní tedy nadefinujte vlastní georeferenční soubor XML k projektu Atlasu znečištění ovzduší ČR. Jako souřadnicový systém použijte WGS-84.** 

**(Obrázek a souřadnice naleznete v adresáři pro cvičení 3: soubory obrazek\_pozadi-cr.png a souradnice.txt)** 

Výsledný georeferenční soubor XML najdete v datech pro cvičení 3 – soubor *pozadicr.xml*, jeho zdrojový kód si můžete prohlédnout zde:

```
<?xml version="1.0" encoding="UTF-8"?> 
<FeatureCollection xmlns="http://www.instantatlas.com/xml/layer/data" 
xmlns:gml="http://www.opengis.net/gml" xmlns:ogc="http://www.opengis.net/ogc" 
xmlns:wfs="http://www.opengis.net/namespaces/wfs" xmlns:xlink="http://www.w3.org/1999/xlink"> 
 <FeatureLayer id="CR" type="RASTER" min-extent="0" max-extent="10000000"> 
 <LayerName>Ceska republika</LayerName> 
     <LayerFeatureCollection> 
 <gml:featureMember> 
 <RasterTile fid="CR.1"> 
             <gml:boundedBy> 
               <gml:Box srsName="EPSG:3857"> 
 <gml:coordinates> 
 1334171.48148969,6174076.53337155 2112841.7888303,6647152.47952344 
 </gml:coordinates> 
 </gml:Box> 
</gml:boundedBy><br><Id>obrazek_pozadi-cr.png</Id>
          </RasterTile> 
        </gml:featureMember> 
      </LayerFeatureCollection> 
  \epsilon/FeatureLaver>
</FeatureCollection>
```
## *Poznámka*

Návod, jak získat sou*ř*adnice obrázku v p*ř*ípad*ě*, že je neznáme naleznete v dokumentaci p*ř*iložené v adresá*ř*i pro cvi*č*ení 3 a podadresá*ř*i **dokumentace** (**Indexfilev6.4.0.pdf**), zárove*ň* zde naleznete p*ř*ipravený sešit MS Excel pro výpo*č*et sou*ř*adnic podle dokumentace (**Worldfile\_coord\_calc.xls**) a soubor s údaji o umíst*ě*ní obrázku v sou*ř*adnicovém systému, taktéž popsaném v dokumentaci (**obrazek\_pozadi-cr.pgw**).

## **Google mapy na pozadí**

Další možností pozadí pod data je použití map od společnosti Google. Tato možnost je založena na poskytování API rozhraní od Googlu a je tedy nutné vygenerovat si pro konkrétní server, na kterém bude výsledný atlas umístěn, API klíč. To lze provést na adrese:

http://code.google.com/intl/cs/apis/maps/signup.html

Pokud pracujete pouze na lokálním serveru (localhost) není nutné API klíč generovat a lze ho nahradit libovolným řetězcem.

Pokud tedy budete chtít publikovat svůj atlas na internetu, vygenerujte si API klíč pro server, na kterém bude umístěn.

Podporované souřadnicové systémy

Jelikož Google maps používají svůj vlastní souřadnicový systém, musí program InstantAtlas všechna data přeprojektovat do tohoto souřadnicového systému. Reprojekce je ale možná pouze je-li vstupní shapefilová vrstva v jednom z těchto souřadnicových systémů:

- souřadnicové systémy bez projekce (např. zeměpisná šířka/délka)
- souřadnicové systémy používající projekci Transverse Mercator (např. zóny UTM)
- globální souřadnicové systémy používající Mercatorovu projekci

Pro naše účely je tedy vhodné použít data v souřadnicovém systému WGS 84.